## **110** 學年度各校「校外人士協助教學與活動」辦理情形 調查說明

- 1. 校外人士協助教學或活動專責窗口處室 填寫說明: 學校必須設有專責窗口,受理申請、申訴、查詢等事宜。
- 2. 校外人士協助教學或活動專責窗口人員(職稱) 填寫說明: 該專責窗口之職稱。
- 3. 校外人士協助教學或活動專責窗口人員(姓名) 填寫說明: 該專責窗口,110 學年之人員姓名。
- 4. 校外人士協助教學或活動專責窗口人員(電話#分機) 填寫說明: 該專責窗口之學校電話+分機。
- 5. 110 學年度校外人士協助教學或活動,「部定或校訂時段」提出申請數(110.8.1-

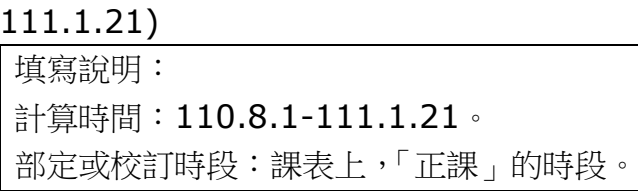

6. 110 學年度校外人士協助教學或活動,「部定或校訂時段」審核通過數(110.8.1-

## 111.1.21)

填寫說明: 計算時間:110.8.1-111.1.21。 審核通過數:有申請,且有審核通過的件數。 提醒:倘正課時間有校外人士協助教學,須納入課程計畫,報局備查,並利用多元管 道周知。

7. 110 學年度校外人士協助教學或活動,「非部定或非校訂時段」提出申請數(110.8.1- 111.1.21)

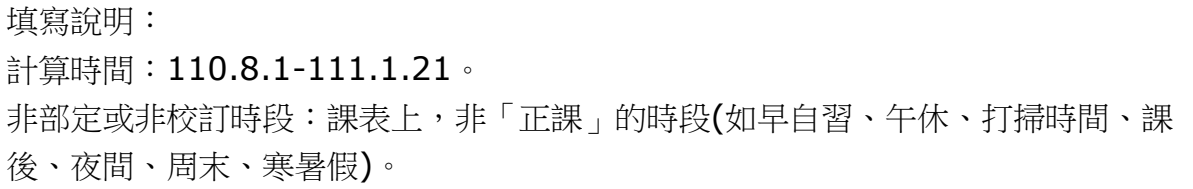

8. 110 學年度校外人士協助教學或活動,「非部定或非校訂時段」審核通過數(110.8.1- 111.1.21)

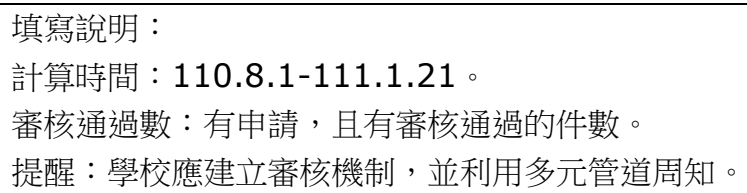

- 9. 請列舉審核不通過之原因(至多3項,沒有就填「無」) 填寫說明: 如果有審核不通過的案子,條列出不通過的原因,至多3項即可。
- 10. 學校網站首頁設置「校外人士協助教學或活動專區」,請貼上「該專區」的網址

填寫說明: 請於學校網站首頁設置專區(要一眼就看到的) 。把「**該專區」的網址**複製下來,貼 上去,**不要**貼學校首頁的網址。

- 11. 學校網站首頁設置「校外人士協助教學或活動專區」,請貼上「該專區」的截圖 填寫說明: 貼上「該專區」的截圖。
- 12. 學校若有校外人士於「部定或校訂時段」協助教學或活動,請上傳任一份課程計畫作為 佐證(若「無」則上傳一張白紙)

填寫說明: 如果有校外人士於「部定或校訂時段」(正課時間)協助教學或活動,請上傳任一份課 程計畫作為佐證(課程計畫中有提供表格)。

13. 學校若有校外人士於「非部定或非校訂時段」協助教學或活動,請上傳任一份審查紀錄 作為佐證(若「無」則上傳一張白紙)

填寫說明: 如果有校外人士於「非部定或非校訂時段」(非正課時間)協助教學或活動,請上傳任 一份審查紀錄作為佐證。

14. 學校辦理 校外人士協助教學或活動之困境或疑問(沒有就填「無」)

填寫說明:

校外人士協助教學或活動推行了 2 年,有甚麼疑問或困難需要局端協助或向上級反映 的,請不吝提供。